# <span id="page-0-1"></span>**Link a Jira issue with the corresponding release ticket**

On this page

[Configuration](#page-0-0) | [Related use cases](#page-1-0)

## Use case

This use case considers having a dedicated ticket for an upcoming release version. We will use this template to **link an issue** with the release ticket.

<span id="page-0-0"></span>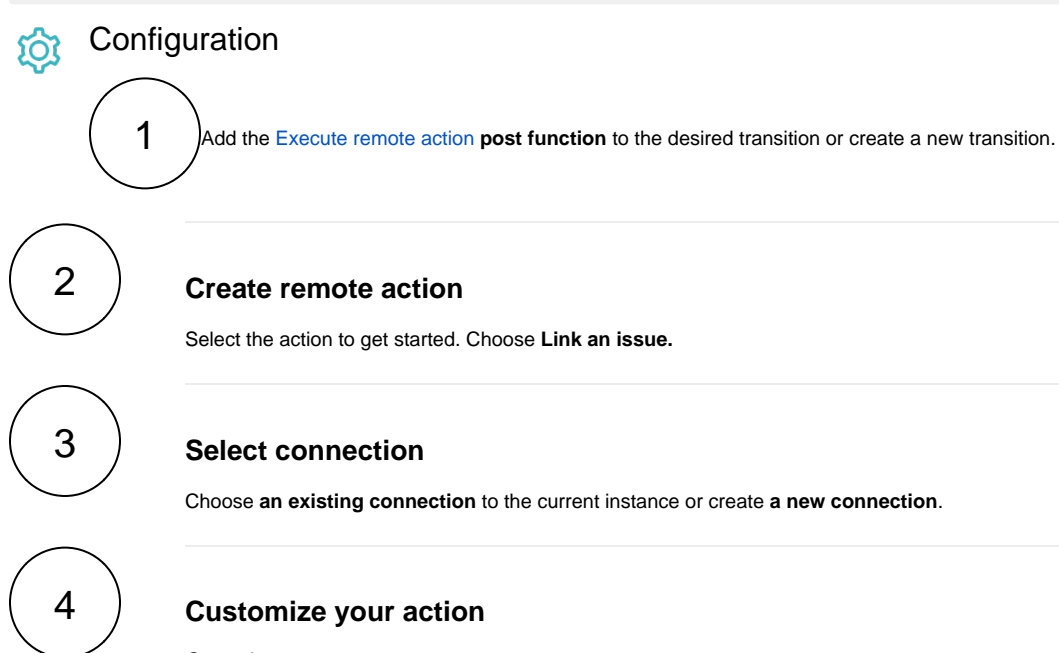

Set action parameters

The values used below are created for the **example** only. Please **provide real input** from your instance for making the use case realistic.

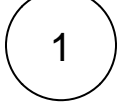

#### **Link type name**

Set it manually using the expression editor as follows:

Relates

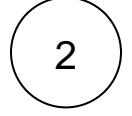

#### **Source issue key**

Choose "Copy field value from current issue" and select **Issue key** as field. The link will start from the issue for which the transition is performed.

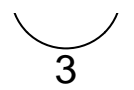

### **Target issue key**

Set it manually using the expression editor by entering the **Issue key** of the respective release ticket:

Issue-2

**Optionally**, you can use the **Update issue fields (optional)** section to save the **response body** or **parts** of it into some field.

# Related use cases

<span id="page-1-0"></span>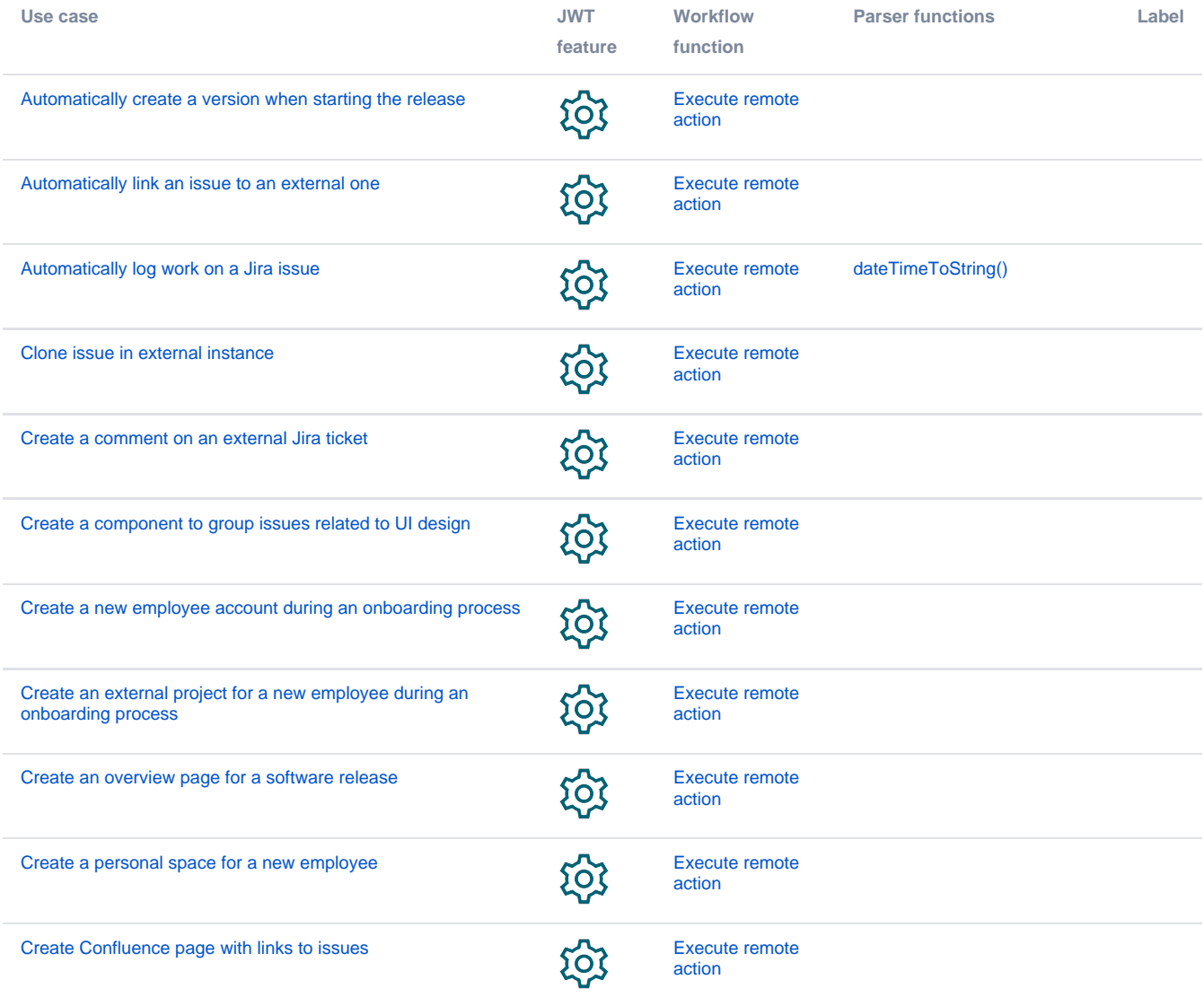

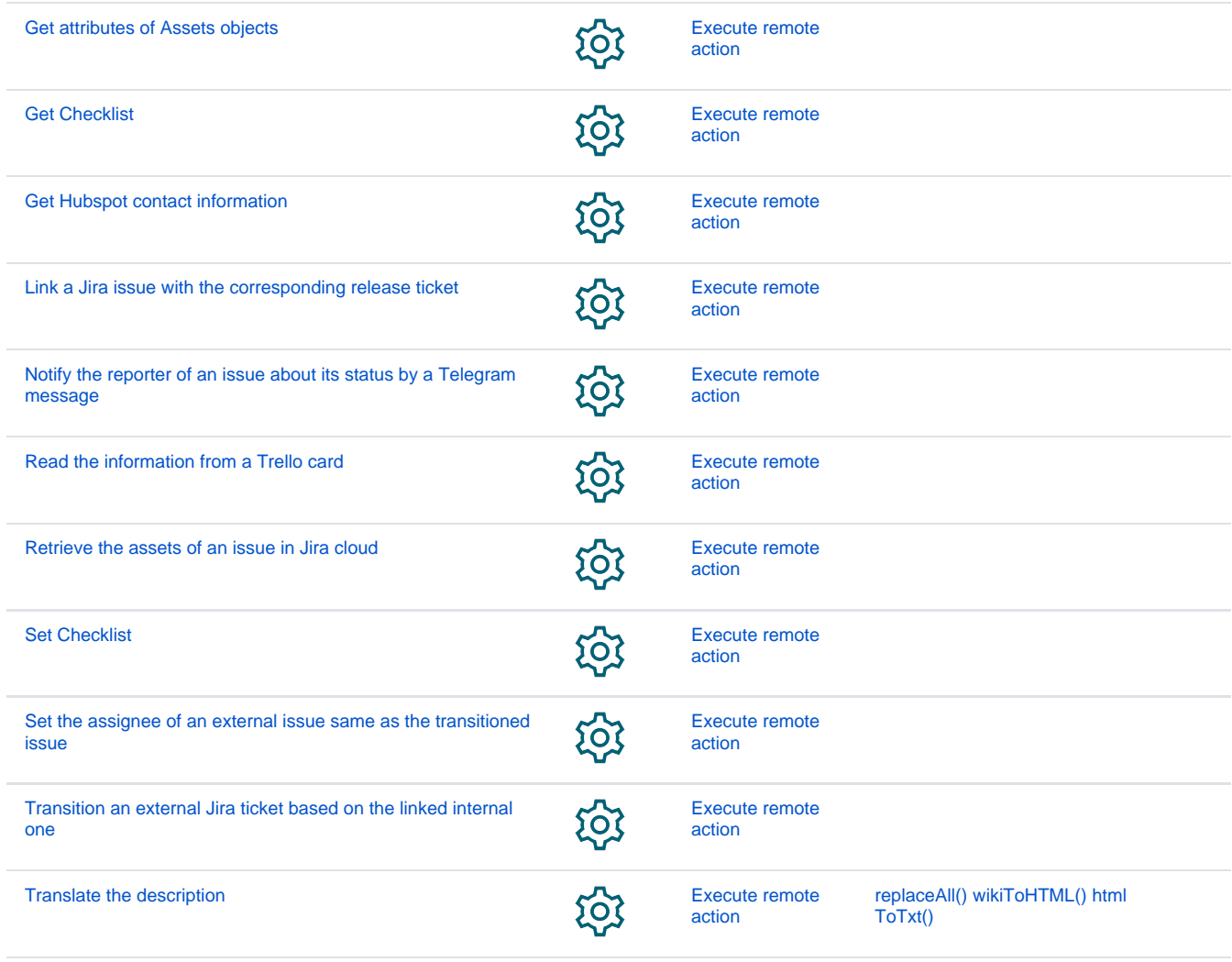

If you still have questions, feel free to refer to our [support](https://apps.decadis.net/display/DECADIS/Support) team.